## **Studio Teologico San Zeno - Verona**

## **Indicazioni Tipografiche per la composizione dei lavori scritti**

*(per chi utilizza Word o OpenOffice, le impostazioni sotto riportate possono essere ottenute semplicemente scaricando il "Modello Word" o rispettivamente il "Modello per OpenOffice.Writer" dal sito internet www.teologiaverona.it/stsz/elaborati.htm, collocandolo nella cartella dei modelli, e creando un nuovo documento basato su quel modello)* 

## **Impostazione tipografica del testo**

*Margini*: superiore e inferiore 3,5 cm.; sinistro 3 cm.; destro 3 cm.

- *Testo*: [stile "Normale" in Word, "Standard" in OpenOffice] tipo di carattere: «Times New Roman»; dimensione carattere 12; prima riga rientrata di 1,25 cm.; allineamento giustificato; non lasciare spazio tra i paragrafi, eccetto quando si voglia indicare una separazione; interlinea 1,5.
- *Citazione*: quando supera le tre righe si consiglia il paragrafo rientrato di 1,25 cm. con spazio 6 pt prima e 18 pt dopo; nessun rientro in prima riga; dimensione carattere 11.; allineamento giustificato; interlinea singola.
- *Lista bibliografica*: i testi in bibliografia vanno elencati in paragrafi con dimensione carattere 12; allineamento giustificato; prima riga sporgente di 2 cm. ; interlinea 1; spazio dopo 6 pt.
- *Note*: vanno poste a piè pagina, in accordo con il testo a cui si riferiscono (controllare la corrispondenza dei numeri); dimensione carattere 10; prima riga rientrata di 0,75 cm.; interlinea semplice; allineamento giustificato; spazio dopo 6 pt. Il numero di riferimento va in formato <sup>apice</sup>.
- *Numero pagina*: va collocato preferibilmente in basso, centrato o all'esterno (cominciando il conteggio dal frontespizio, sul quale non va posto il numero di pagina).
- *Stampa*: la scrittura va effettuata sui due lati del foglio (fronte/retro).

*(per chi usa Word o OpenOffice, i modelli disponibili sul sito internet sono già predisposti con questi stili, ottenibili indicando rispettivamente: Normale, Citazione, Lista bibliografica; nei modelli sono predisposti anche gli stili dei titoli fino al quinto livello)*

## **Composizione del testo**

*Frontespizio*: vedi allegato; il frontespizio, oltre che sulla copertina va riportato anche all'interno (avendo cura di inserire una pagina bianca dopo la copertina, all'inizio e alla fine del testo).

*Modello di ripartizione del testo e collocazione delle parti:* 

**INTRODUZIONE** 

CAPITOLO I. Titolo

- 1.1. Primo paragrafo
- 1.2. Secondo paragrafo
- CAPITOLO II. Titolo
	- 2.1. Primo paragrafo
	- 2.2. Secondo paragrafo
		- 2.2.1. Primo sottoparagrafo
		- 2.2.2. Secondo sottoparagrafo

**CONCLUSIONE** 

SIGLE E ABBREVIAZIONI

BIBLIOGRAFIA

**INDICE** 

NB: le *Sigle e Abbreviazioni* vanno ordinate alfabeticamente, con i relativi scioglimenti. Si noti, inoltre, che la *numerazione dei paragrafi* si conclude con il punto, mentre il *titolo dei capitoli* e dei paragrafi non prevede il punto finale.

## **Alcuni accorgimenti da avere**

- La **punteggiatura** di fine frase va posta dopo le virgolette chiuse (eccetto il punto interrogativo e quello esclamativo facenti parte della frase riportata).
- Il segno di **rimando in nota** va posto dopo le virgolette chiuse e prima dell'interpunzione (ad es.: «citazione»<sup>2</sup> , prosecuzione del testo…).
- Utilizzare l'**apostrofo** ' (non il segno di apice: ') ed eliminare l'eventuale spazio dopo l'apostrofo.
- Si utilizzino le **virgolette** «sergente» (senza spazi: non « così », ma «così»).
- Le **maiuscole** si usino per i nomi propri, le istituzioni, per significati particolari,...
- Eliminare gli eventuali **doppi spazi** tra le parole e lo spazio bianco prima e dopo gli a capo.

## **Stampa, rilegatura e consegna**

- Le pagine vanno stampate fronte-retro. Si consiglia di usare il tipo di carattere «Times New Roman».
- Si accettano solo rilegature a caldo e/o in cartoncino (per esigenze di archiviazione non saranno accettati lavori rilegati con copertine cartonate rigide o spirali).
- L'elaborato deve essere *consegnato* in segreteria entro le date indicate nel calendario accademico (presente nell'Annuario), nel *numero di copie* ivi indicate, di cui una deve essere *firmata dal relatore* nella prima pagina.

Studio Teologico San Zeno - Verona Affiliato alla Facoltà Teologica del Triveneto

# TITOLO

**SOTTOTITOLO** (eventuale)

Esercitazione scritta per il Baccellierato [*opp*. Prima / Seconda esercitazione scritta]

Prof. ……… ………….

DOCENTE STUDENTE

Anno Accademico 20.... – 2....

## **Note metodologiche per le esercitazioni scritte**

Per le citazioni si tenga presente la seguente metodologia, ottenuta automaticamente con **l'utilizzo del software (gratuito) Zotero e il FOGLIO DI STILE di TeologiaVerona**, scaricabile da www.teologiaverona.it/stsz/elaborati.htm#DownloadSection

È importante impostare in Zotero le schede bibliografiche utilizzando il "Tipo di oggetto" adatto e inserendo i dati nei campi corretti.

Va tenuto presente che Zotero è in grado di importare automaticamente una scheda bibliografica reperita in rete in un catalogo bibliografico, senza dover trascrivere manualmente tutti i singoli dati del documento individuato.

Il software provvede poi automaticamente a inserire in modo metodologicamente corretto i riferimenti bibliografici in nota, distinguendo la prima citazione dalle successive, e consente di compilare una bibliografia basata sui riferimenti riportati in nota, anch'essa impostata secondo le norme previste dall'ISSR.

L'uso del software è sufficientemente accessibile, alla portata di tutti.

Nel **Seminario metodologico** verranno comunque fornite indicazioni pratiche più dettagliate sull'**utilizzo del software**.

## **Esemplificazione dell'inserimento di una nota a piè di pagina.**

гĎ Nella barra degli strumenti di Zotero, premere il pulsante di Add/Edit Citation: Nella finestra che compare iniziare a digitare parte del riferimento da citare (del titolo oppure del nome autore ecc.):

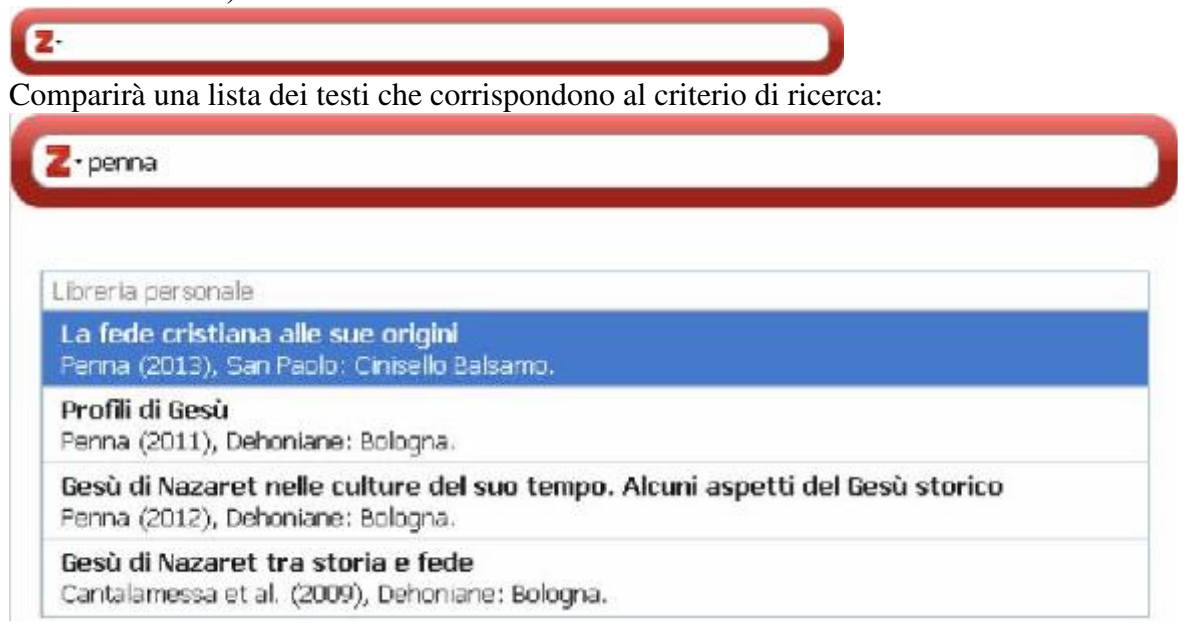

Una volta selezionato quello desiderato, verrà riportato all'interno della finestra:

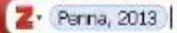

Con un click sull'elemento appena inserito, si apre la finestra di dialogo che consente di aggiungere ulteriori informazioni alla citazione (ad es. inseriamo i numeri di pagina, premettiamo [campo "prefisso"] la sigla "Cf" per *confer*, e inseriamo [campo "suffisso"] il punto con cui si conclude la nota):

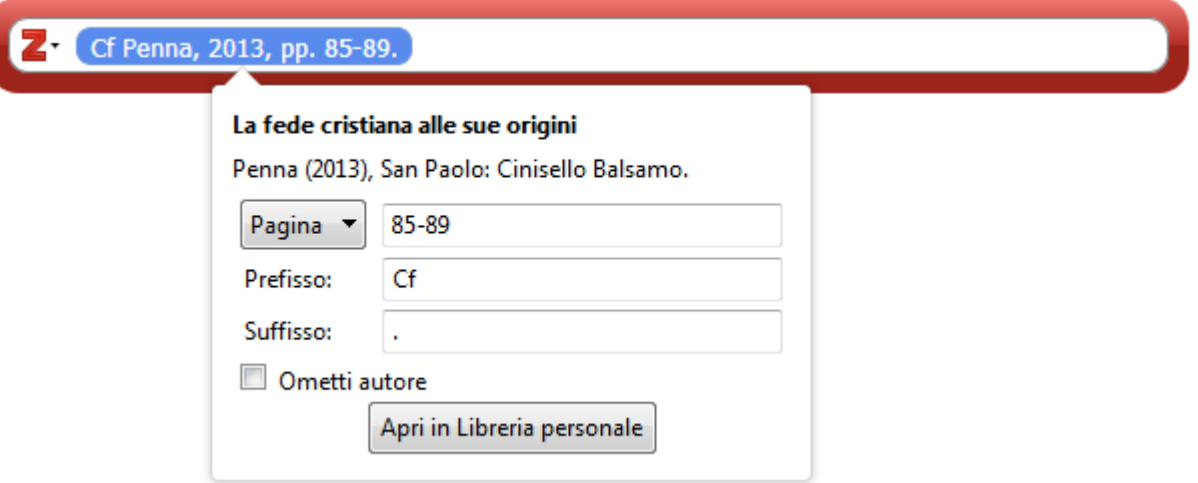

Si può notare che, immediatamente e automaticamente, nell'elemento con il rinvio bibliografico vengono aggiunte le indicazioni digitate nella finestra di dialogo ("Cf", numero pagine precedute da "pp.", punto finale).

Con il tasto Invio, le informazioni aggiunte vengono memorizzate e con un ulteriore pressione del tasto Invio viene creata la nota a piè di pagina con il riferimento digitato.

## **Esemplificazioni sul modo di indicare i riferimenti bibliografici e le corrispondenti operazioni da effettuare in Zotero**

## **Monografia**

(nella scheda di Zotero utilizzare il "Tipo di oggetto": Libro)

#### Bibliografia

PENNA, Romano, *La fede cristiana alle sue origini* ( = Parola di Dio. Seconda serie 68), Cinisello Balsamo: San Paolo 2013, 187 pp.

Note

<sup>1</sup> Romano PENNA, *La fede cristiana alle sue origini* (= Parola di Dio. Seconda serie 68), Cinisello Balsamo: San Paolo 2013, pp. 85–89.

#### **Contributo in una miscellanea o voce di dizionario o enciclopedia**

(nella scheda di Zotero utilizzare il "Tipo di oggetto", rispettivamente: Sezione di un libro oppure Voce di dizionario o Voce di enciclopedia)

#### Bibliografia

CROCIATA, Mariano, «Per uno statuto della teologia delle religioni», in AVELINE, Jean-Marc – BELLIA, Giuseppe – CANOBBIO, Giacomo – CROCIATA, Mariano – FARRUGIA, Joseph – FUSS, Michael – et al., *Teologia delle religioni. Bilanci e prospettive* ( = Cammini nello Spirito. Teologia 61), a cura di Mariano Crociata, Milano: Paoline 2001, 325–370.

- SEQUERI, Pierangelo, «La "storia di Gesù"», in COLOMBO, Giuseppe (a cura di), *L'evidenza e la fede*, Milano: Glossa 1988, 235–275.
- VAGAGGINI, Cipriano, «Teologia», in BARBAGLIO, Giuseppe DIANICH, Severino (a cura di), *Nuovo dizionario di teologia*, Roma: Paoline <sup>2</sup>1979, 1597–1711.

#### Note

1 Mariano CROCIATA, «Per uno statuto della teologia delle religioni», in AVELINE, Jean-Marc et al., *Teologia delle religioni. Bilanci e prospettive* ( = Cammini nello Spirito. Teologia 61), a cura di Mariano Crociata, Milano: Paoline 2001, 325–370, p. 332.

2 Pierangelo SEQUERI, «La "storia di Gesù"», in Giuseppe COLOMBO (a cura di), *L'evidenza e la fede*, Milano: Glossa 1988, 235–275, p. 246.

<sup>3</sup> Cipriano VAGAGGINI, «Teologia», in Giuseppe BARBAGLIO – Severino DIANICH (a cura di), *Nuovo dizionario di teologia*, Roma: Paoline <sup>2</sup>1979, 1597–1711, pp. 1640–1642.

N.B.: Si noti il diverso posizionamento e formattazione del curatore in presenza (es. Crociata) o meno (es. Sequeri) degli autori della miscellanea.

#### **Articolo di rivista o di giornale o documento ecclesiale**

(nella scheda di Zotero utilizzare il "Tipo di oggetto": Articolo di periodico specializzato)

- Bibliografia
	- ARDIGÒ, Achille, «Condizione umana e nuove tecnologie», *Credereoggi* n. 46 (1988) 5–20.
	- COLOMBO, Giuseppe, «La transustanziazione», *Teologia* 20, 1 (1995) 8-33.
	- BENEDETTO XVI, «Esortazione apostolica postsinodale "Verbum domini", 30 settembre 2010», *AAS* 102, 11 (2012) 681–787.
	- BRAMBILLA, Franco Giulio, «In morte di Edward Schillebeeckx. Una teologia tramontata con il "secolo breve"», *L'Osservatore Romano* (29 dicembre 2009) 4.

#### **Note**

1 Achille ARDIGÒ, «Condizione umana e nuove tecnologie», *Credereoggi* n. 46 (1988) 5–20, p.

- 13.
	- 2 Giuseppe COLOMBO, «La transustanziazione», *Teologia* 20, 1 (1995) 8–33, pp. 19–25.

3 BENEDETTO XVI, «Esortazione apostolica postsinodale "Verbum domini", 30 settembre 2010», *AAS* 102, 11 (2012) 681–787, pp. 686–687, n. 6.

4 Franco Giulio BRAMBILLA, «In morte di Edward Schillebeeckx. Una teologia tramontata con il "secolo breve"», *L'Osservatore Romano* (29 dicembre 2009) 4.

N.B.: Il numero dei documenti ecclesiali citati da pubblicazione periodica si inserisce nel campo "suffisso", premettendo anche la virgola (le pagine, naturalmente, nel campo "pagina").

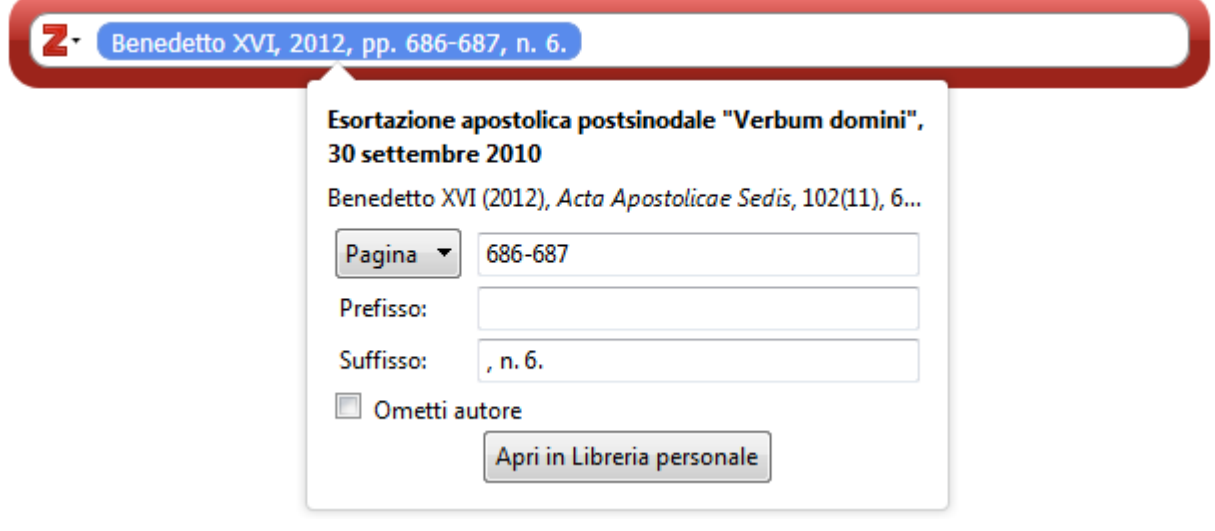

#### **Documento ecclesiale citato, in alternativa, da** *EV*

(nella scheda di Zotero utilizzare il "Tipo di oggetto": Sezione di un libro)

#### Bibliografia

- BENEDETTO XVI, «Lettera enciclica "Deus caritas est"», in *Enchiridion Vaticanum*, vol. 23, 1538–1605.
- CONCILIO ECUMENICO VATICANO II, «Costituzione dogmatica "Dei Verbum" sulla divina Rivelazione, 18 novembre 1965», in *Enchiridion Vaticanum*, vol. 1, 872– 911.

#### Note

1 BENEDETTO XVI, «Lettera enciclica "Deus caritas est"», in *Enchiridion Vaticanum*, vol. 23, 1538–1605, n. 41 [1604].

2 CONCILIO ECUMENICO VATICANO II, «Costituzione dogmatica "Dei Verbum" sulla divina Rivelazione, 18 novembre 1965», in *Enchiridion Vaticanum*, vol. 1, 872–911, n. 7 [880-881].

N.B.: In questo caso, il numero dei documenti ecclesiali si inserisce nel campo "pagina" (scegliendo dalla tendina la voce "nota") e la numerazione di EV nel campo "suffisso" [inserendo anche le parentesi quadre].

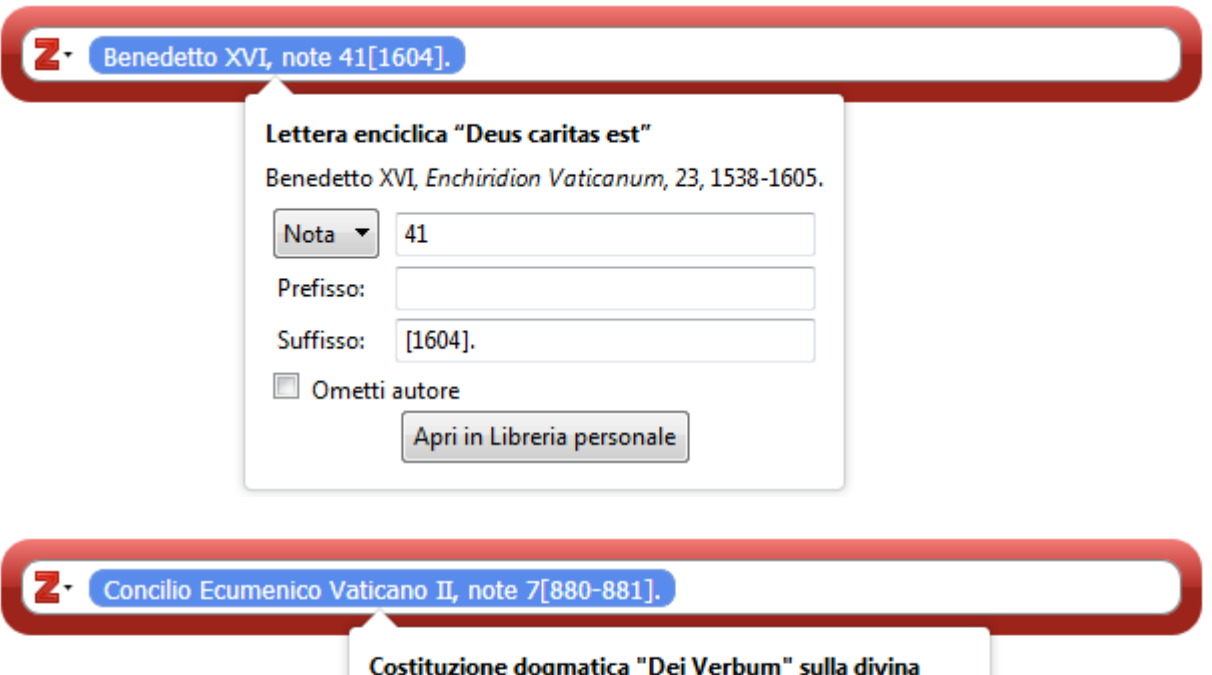

## Rivelazione, 18 novembre 1965

Concilio Ecumenico Vaticano II, Enchiridion Vaticanum...

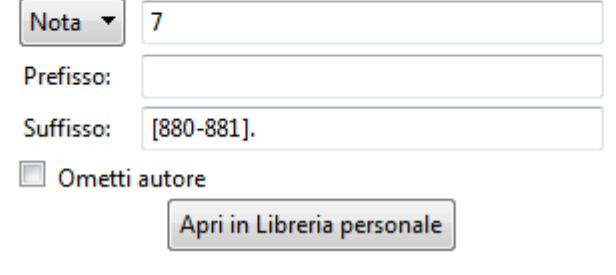

## **Documento archivistico**

(nella scheda di Zotero utilizzare il "Tipo di oggetto": Libro)

La citazione deve indicare:

ISTITUTO DI CONSERVAZIONE, *Nome del fondo, Eventuale sottopartizione*, Unità archivistica, «Documento».

I campi da utilizzare in Zotero e i dati da inserire in essi sono:

- Titolo: *Nome del fondo, Eventuale sottopartizione*
- Autore: ISTITUTO DI CONSERVAZIONE
- Editore: Unità archivistica
- URL: Documento

L'unità archivistica viene così abbreviata:

- allegato/i: all.
- busta/e: b., bb.
- carta/e: c., cc.
- classifica: class.
- documento/i: doc., docc.
- fascicolo/i: fasc., fascc.
- figura/e: fig., figg.

#### Bibliografia e Note

ARCHIVIO CONSIGLIO REGIONALE TOSCANA, *Delibere VI Legislatura*, fasc. 103/1995, «Approvazione piano di indirizzo per gli interventi nel settore della cultura per il triennio 1996/98».

#### **Documento elettronico**

#### **Se si tratta di una pagina web**

(nella scheda di Zotero utilizzare il "Tipo di oggetto": Pagina web)

#### **Bibliografia**

FUSCO, Vittorio, «Passato e futuro nella "ricerca del Gesù storico"», <http://www.biblico.it/doc-vari/conferenza\_fusco.html> [Accesso: 26 ottobre 2016].

Note

1 Vittorio FUSCO, «Passato e futuro nella "ricerca del Gesù storico"», <http://www.biblico.it/doc-vari/conferenza\_fusco.html> [Accesso: 26 ottobre 2016].

#### **Se si tratta di eBook in versione PDF oppure accessibile tramite un eBook Reader**

(nella scheda di Zotero indicare il supporto utilizzato nel campo "extra" premettendo l'indicazione "medium:" e mandando a capo eventuali altre annotazioni presenti nello stesso campo, ad es.: "medium: Edizione Kindle"; "medium: PDF eBook" ecc.)

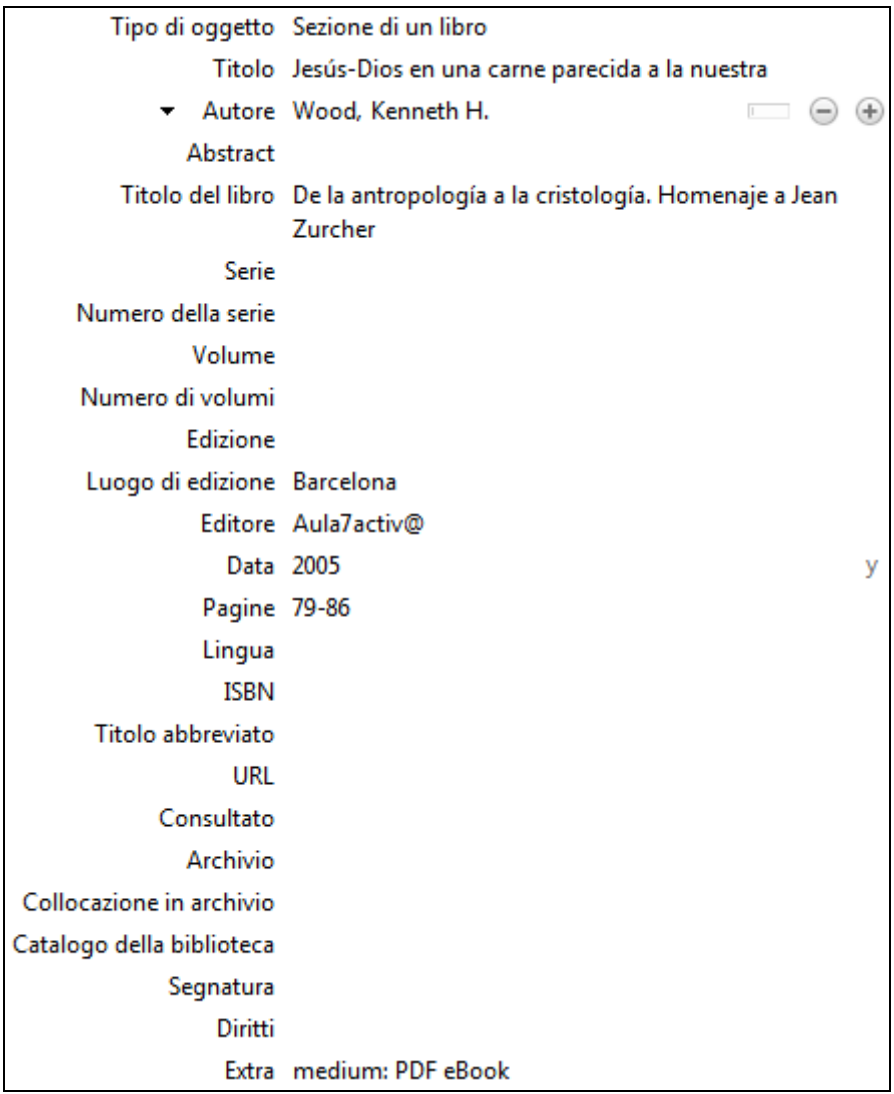

#### Bibliografia

TANZELLA-NITTI, Giuseppe, *La rivelazione e la sua credibilità. Percorso di Teologia Fondamentale*, Roma: Edizioni Santa Croce 2016, 721 pp., Edizione Kindle.

WOOD, Kenneth H., «Jesús-Dios en una carne parecida a la nuestra», in *De la antropología a la cristología. Homenaje a Jean Zurcher*, Barcelona: Aula7activ@ 2005, 79–86, PDF eBook.

Note

1 Giuseppe TANZELLA-NITTI, *La rivelazione e la sua credibilità. Percorso di Teologia Fondamentale*, Roma: Edizioni Santa Croce 2016, Edizione Kindle, pos. 14146.

2 Kenneth H. WOOD, «Jesús-Dios en una carne parecida a la nuestra», in *De la antropología a la cristología. Homenaje a Jean Zurcher*, Barcelona: Aula7activ@ 2005, 79–86, PDF eBook, pp. 81– 82.

N.B.: Per indicare la "posizione" nelle edizioni Kindle, nel campo "pagina" scegliere dalla tendina la voce "part".

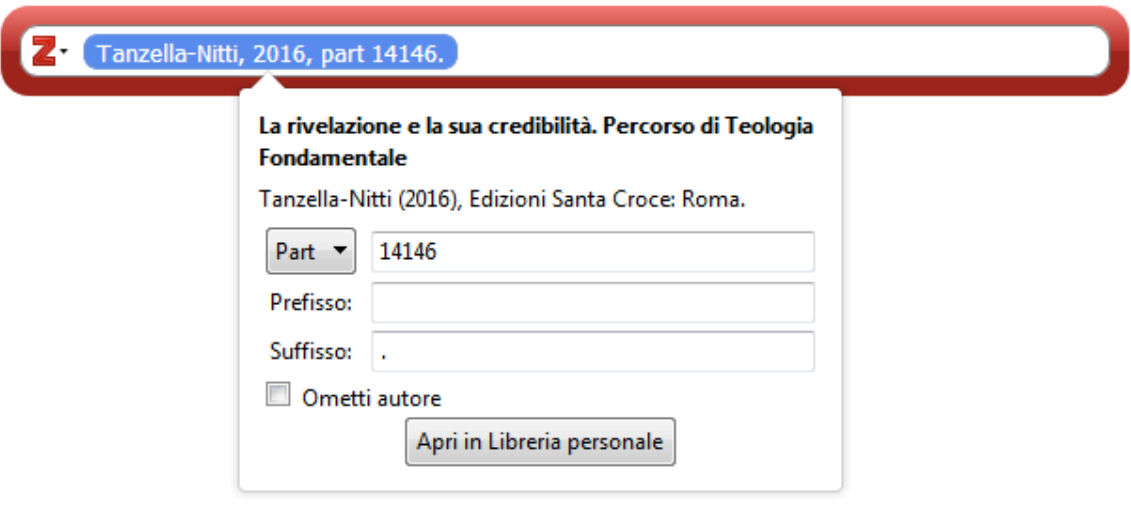

#### **Citazioni ripetute**

Le citazioni ripetute nelle Note differiscono a seconda che si trovino nella nota immediatamente successiva oppure nelle seguenti. Un esempio, utilizzando testi riportati sopra:

<sup>1</sup> Romano PENNA, *La fede cristiana alle sue origini* (= Parola di Dio. Seconda serie 68), Cinisello Balsamo: San Paolo 2013, pp. 85–89.

2 *Ibid.*, 52.

3 Pierangelo SEQUERI, «La "storia di Gesù"», in Giuseppe COLOMBO (a cura di), *L'evidenza e la fede*, Milano: Glossa 1988, 235–275, p. 246.

4 PENNA, *La fede cristiana alle sue origini*, 107-111.

N.B.: Si noti la scomparsa dell'abbreviazione "p." o "pp." nella citazione ripetuta. Nel caso in cui si inserisca nel campo page la medesima pagina o gruppo di pagine appena citate, dopo l'abbreviazione *Ibid.* non verrà riportato il numero di pagina.

#### **Citazioni letterali e sigle**

- Tutte le **citazioni letterali** siano in lingua italiana nel testo (se necessario si riporti in nota l'originale) e sempre poste tra virgolette «sergente». Le virgolette "alte" si utilizzino per citazioni riportate all'interno di una citazione letterale o per accentuazioni personali (rare). Qualora si **intervenga sul testo citato**, ad esempio omettendone una parte, si segnali il proprio operato con le parentesi quadre, ad es. […].
- cf (sta per *confer*; omettere il punto dopo la sigla); ecc. (sta per *eccetera*; omettere la virgola precedente, trattandosi di congiunzione *et cetera*);

per inserire la sigla *confer* in Zotero, intervenire sul campo "prefisso":

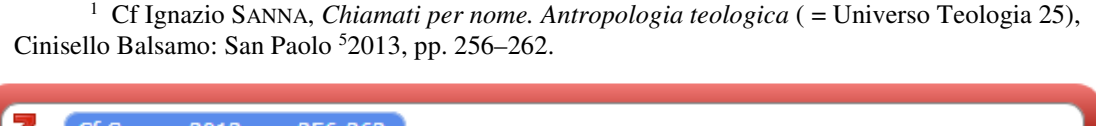

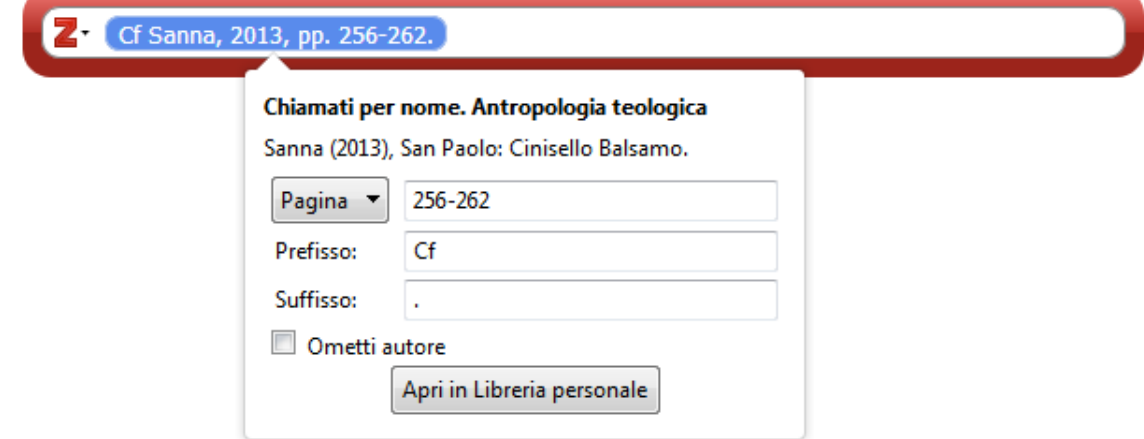

 Per i **riferimenti biblici**, tra parentesi nel corpo del testo, si usino le sigle della CEI. Per le **collezioni più note** si usino le sigle correnti (DV 2; AAS; EV 11/147-154; DS 3008; CCL; CSEL; PL;...). Per quelle meno conosciute si predisponga una pagina esplicativa (vd. Note tecniche).

#### **Altre indicazioni tipografiche e ortografiche**

- a. **Maiuscole:** si usino per i nomi propri, per le istituzioni, per significati particolari,...
- b. **Accenti**: le "e" accentate hanno sempre l'accento acuto ("perché", "né", "sé",...), eccetto "è", "cioè", e quasi tutti i nomi propri. Si utilizzino le maiuscole accentate: È, É, À, Á, Ù, Ò, Ì (in Winword si digita la minuscola accentata, la si seleziona e si preme SHIFT+F3).
- c. I **caratteri particolari** si possono ottenere in Winword premendo alcune combinazioni di tasti:

á, é, í, ó, ú, Á, É, Í, Ó, Ú -> CTRL+' (=apostrofo), *lettera corrispondente* â, ê, î, ô, û, Â, Ê, Î, Ô, Û -> CTRL+^ (=accento circonflesso), *lettera corrispondente* ä, ë, ï, ö, ü, Ä, Ë, Ï, Ö, Ü -> CTRL+: (=due punti), *lettera corrispondente* ç, Ç -> CTRL+, (=virgola), *lettera* c *(rispettiv. minuscola, maiuscola)* ð, Ð -> CTRL+' (=apostrofo), *lettera* d *(rispettiv. minuscola, maiuscola)* œ, Œ -> CTRL+&, *lettera* o *(rispettiv. minuscola, maiuscola)* æ, Æ -> CTRL+&, *lettera* a *(rispettiv. minuscola, maiuscola)*  $\beta$  -> CTRL+&, s  $i_{\text{c}}$  -> ALT+CTRL +? (oppure: ALTGr+?)  $i \rightarrow$  ALT+CTRL+! (oppure: ALTGr+!)

d. Le **traslitterazioni** del greco/ebraico seguano le norme esposte alla pagina degli "Elaborati scritti", nella sezione: **Traslitterazione dal greco e dall'ebraico**.